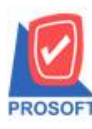

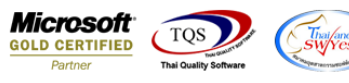

## **ระบบ Multicurrency**

Sales Order Report กรณี Export Excel เพิ่มแสดง Column เลขที่ใบสั่งจอง

1.เข้าที่ระบบ Multicurrency>MC SO Reports>Sales Order Report

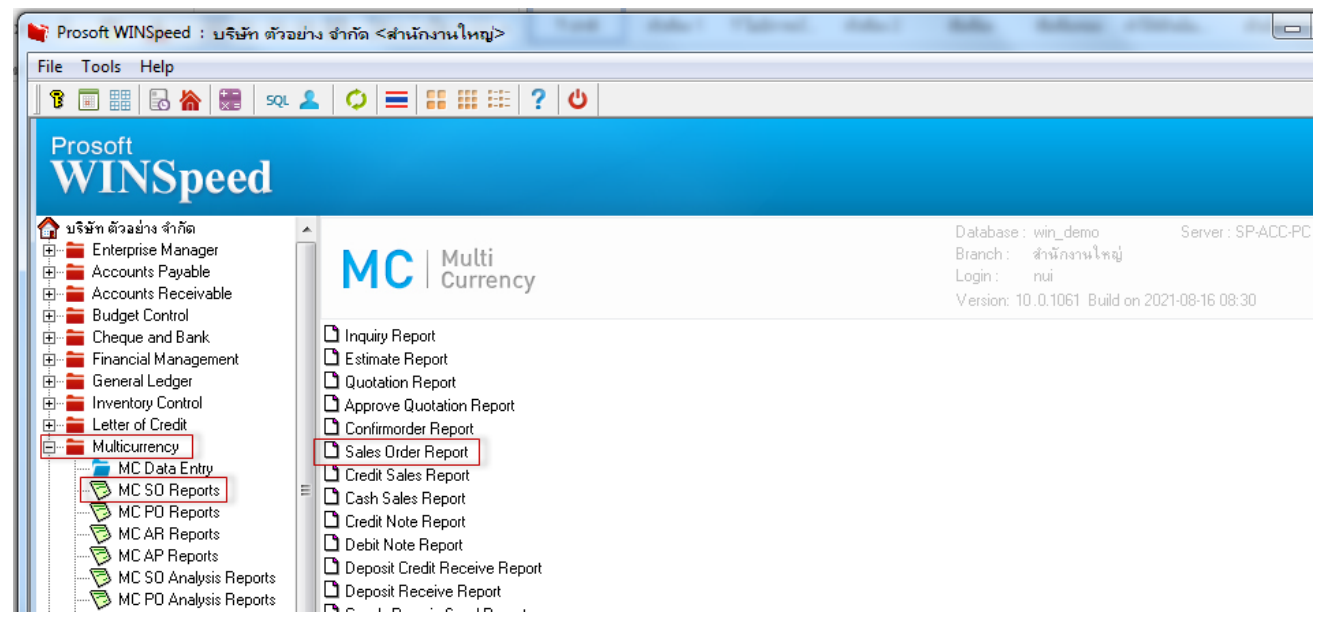

## 2.เรียกช่วงเวลาที่ต้องการ แล้ว Click > OK

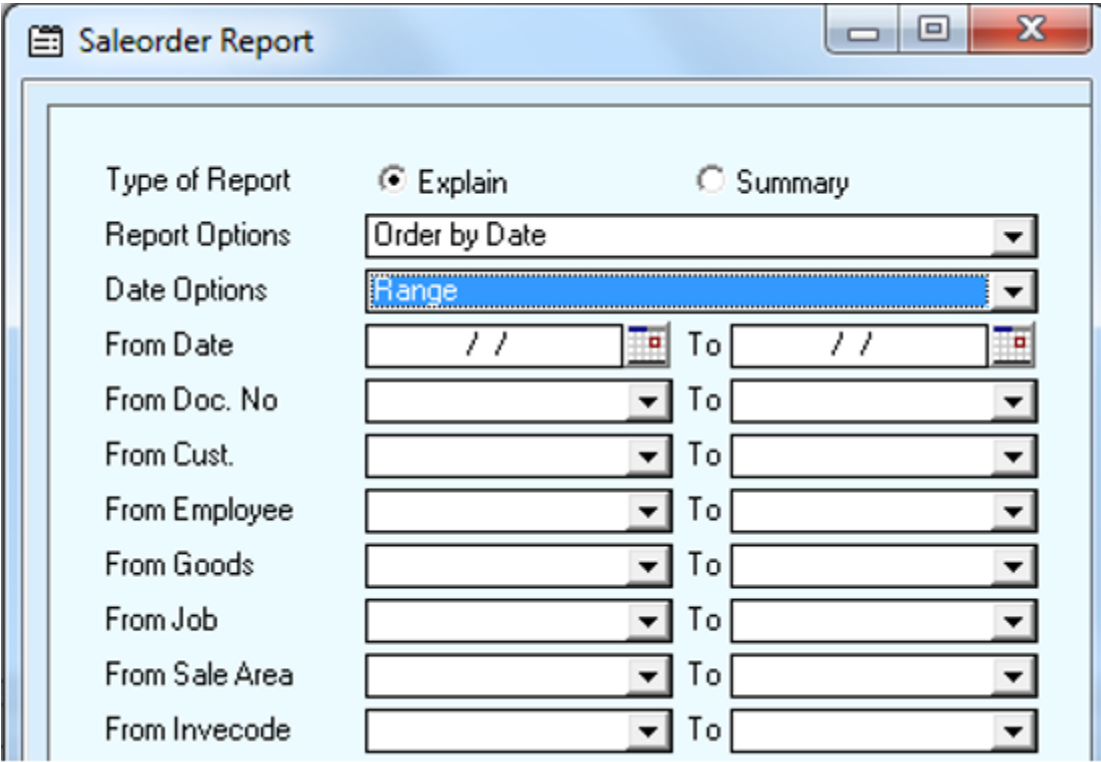

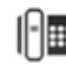

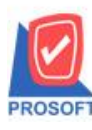

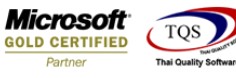

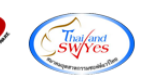

 $\bar{?}$ 

## **ตัวอย่าง** Export Excel เพิ่มแสดง Column เลขที่ใบสั่งจอง

Purchase Order Report - By Doc. Date (Summary) - Excel

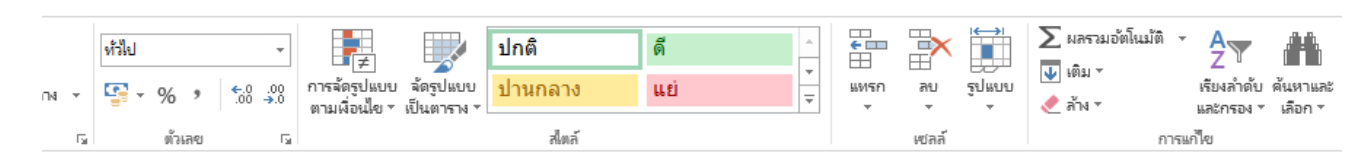

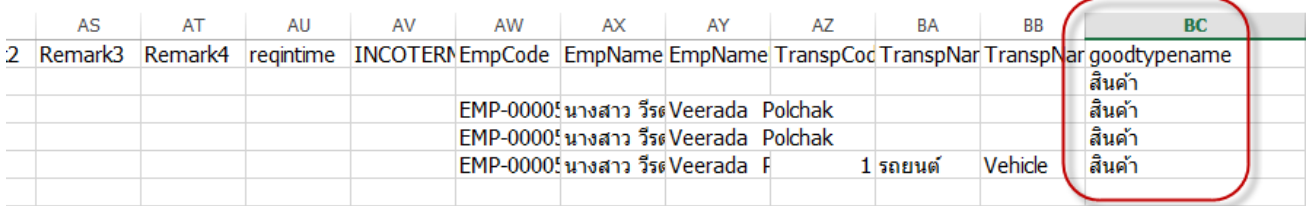

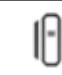